# *Introduction to the Cardiovascular System*

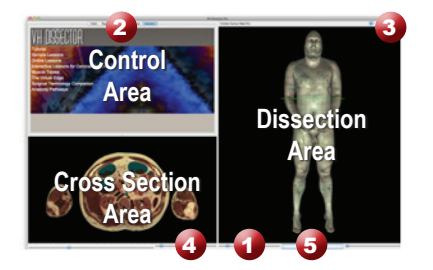

# **Learning Objective**

After completing this exercise, you will be able to name major organs of the cardiovascular system and some of the major arteries and veins

> *Locate specific structures with the Index tab*

Use the reference on the left to locate controls and areas referred to in the text below.

## **1 Start by setting the cross section through the area we want to explore:**

- • Drag the reference plane in the dissection area by its green border to the level of the nipples (*the cross sections are numbered in the lower left corner, you should be at 1450)*
- Explore the anatomy of the thorax by moving your mouse over the cross section *(structures are identified in the upper left corner of the cross section area)*

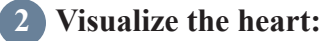

- Click the "Clear" button to clear the dissection area
- Select the "Systems" tab
- • Select "Skeletal system" from the list and click the "Add" button at the bottom of the control area
- Expand "Cardiovascular system" using the icon to the left of it
- Select "Heart" and click "Add & Highlight"

*Add, remove and highlight groups of structures with the Systems, Regions and Tissues tabs*

### **3 Take a closer look by magnifying the heart in the dissection area:**

- Zoom in using the magnification slider
- • Drag the dissection with your mouse to reposition it, centering the heart in the dissection view

# **4 Reveal the heart:**

- • Click on the body of the sternum in the dissection area to highlight it *(structures change color when highlighted)*
- Click on the highlighted sternum again to dissect it *(now you see the portion of the heart deep to the sternum)*
- Dissect the manubrium of the sternum, xiphoid process and right and left costal cartilage

### *Click on a structure to highlight, Click again to dissect*

### **5 Identify the major vessels entering and leaving the heart:**

• Select the "Index" tab

1.

- Enter "vena cava" into the search box
- Select the "Superior vena cava" from the list
- Click the "Add & Highlight" button
- Add and highlight the inferior vena cava as well

# **Which chamber of the heart does venous blood from the superior and inferior vena cava enter?**

*(hint: examine cross section 1400, through the superior heart)*

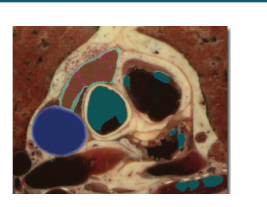

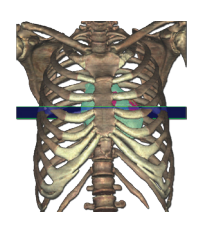

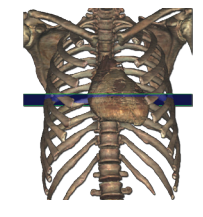

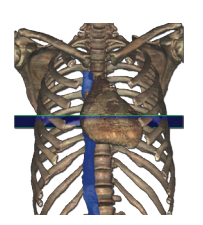

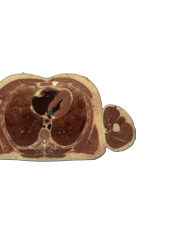

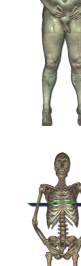

# **6 Examine the chambers of the heart:**

- Click the "Clear" button to clear the dissection area
- Set the cross section to 1450
- Select the "Systems" tab, expand "Cardiovascular system", then expand "Heart"
- Select "Right Atrium" and click "Add & Highlight"
- Zoom in on the heart in the cross section using the magnification slider  $\bigoplus$ , drag the cross section to reposition it if necessary
- Examine the structures of the right atrium
- Using the "Systems" tab, remove the right atrium and add & highlight the right ventricle

# **Which structure separates the right ventricle from the right atrium?**

*(Hint: this structure prevents blood from flowing backward)*

# **7 Isolate the arteries that feed the heart:**

- Click the "Clear" button to clear the dissection area
- Select the "Systems" tab, expand "Cardiovascular system"
- Select "Heart" and click "Add"

1.

- In the dissection, locate and dissect the epicardium and the subepicardial fat
- • Again in the "Systems" tab, expand "Arteries" under "Cardiovascular system"
- Expand "Aorta" and then expand "Ascending aorta"
- Add and highlight the left and right coronary arteries

# **8 Examine the coronary arteries by rotating the dissection:**

• Rotate the dissection to 180 $^{\circ}$ , examining the coronary arteries, using the rotation wheel  $\bullet$  or by pressing the left or right arrow keys while holding the command (Mac) or ctrl (PC) key to rotate one increment at a time (45° Lite version, 5° Pro version)

> *Rotate the dissection using the left or right arrow keys while holding the command (Mac) or ctrl (PC) key Alternately, use the rotation wheel below the dissection area*

# **9 Visualize the aortic arch:**

- Click the "Clear" button to clear the dissection area
- • Again, add the heart using the "Systems" tab
- Using the Index, add and highlight the aortic arch
- Rotate the dissection to 315°
- Move the cross section to 1350, just superior to the heart

*Move through the cross sections one at a time by holding the command (Mac) or ctrl (PC) key while pressing the up or down arrow keys*

- In the cross section area, zoom in on the area between the lungs
- Locate the three branches of the aortic arch in the cross section
- • Hold down the shift key and click on each of these arteries to add and highlight them in the dissection

*Highlight multiple structures or de-highlight a single structure by holding the shift key when clicking*

# **Name the three branches of the aortic arch:**

3.

 $1.$  2.

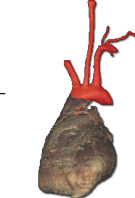

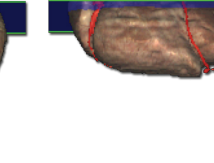

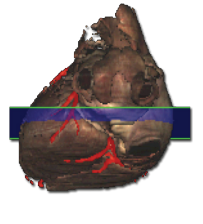

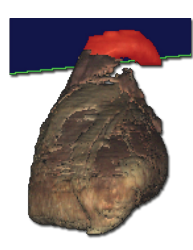

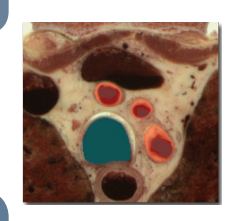

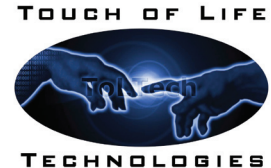

**www.toltech.net**

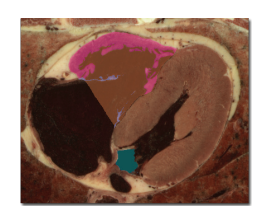

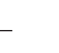

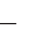

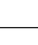

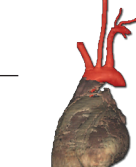

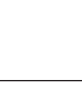

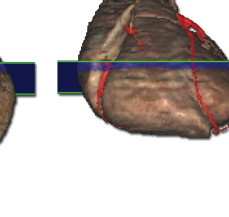

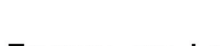